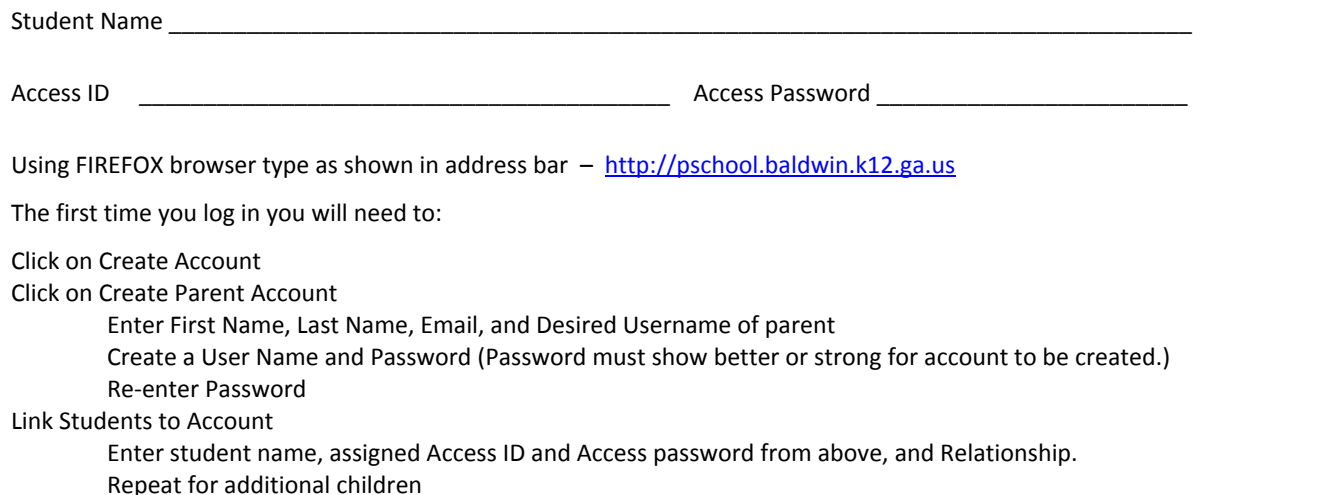

Enter

Return to Sign-In page and sign in using Desired Username and Password of parent. To switch between each child, simply select the child's name near the top of the screen.

PowerSchool for Parents Mobile App is available for through Google Play or the APP Store for iPhone, iPad, or IPod touch.

Parent Page - allows you to see attendance for 2 weeks and the current average based on assignments graded and entered by teachers.

Items in Blue -

- Under Course Click on teacher's name to connect directly to their email address.
- Under the current grading period Q1, Q2, Q3, Q4 click the grade and see a list of assignments graded. If the assignment is blue, click to read short description of activity.

Attendance History - allows you to see day student missed individual classes. The student may be counted present for the day, but absent a block due to being in the office, at the nurse, or with a counselor.

Teacher Comments - allows you to see personal comments about your child or efforts.

Email Notification – allows you to set when you receive notices by email.

School Bulletin - gives you information about programs/activities offered or other important information you may need to know.

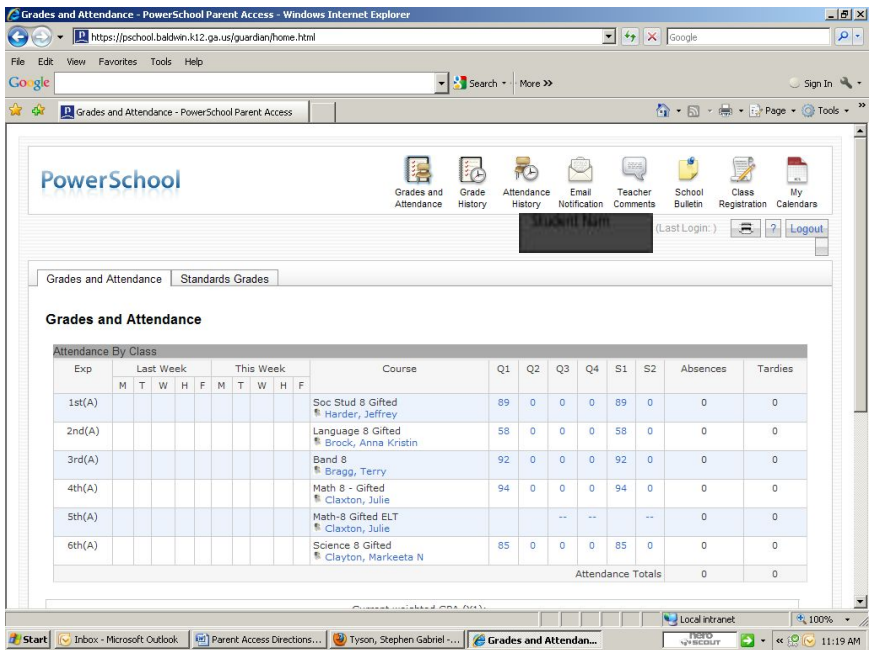